# SIWIAT Recipe

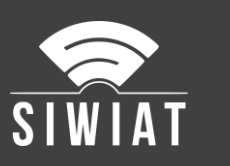

# **SIWIAT Initial configuration**

# **1 Preconditions**

- A SIWIAT App-Box
- Laptop / PC for the configuration
- Ethernet-Switch
- Two Ethernet cables

## **2 Instruction**

#### **2.1 Connect the Laptop/PC**

- Connect the App-Box via Ethernet to the switch
- Connect the Laptop/PC via Ethernet to the switch
- Configure the Laptops/PCs IP-Address to 190.107.233.120
- Open the address http://190.107.233.110 in a web browser
- Login with the user "admin" and the password "admin"

#### **2.2 Basic configuration**

- The assistant will pop up
- Choose system language
- Enter email address of the administrators
- Enter new password
- Enter date/time
- Enter new IP address, e.g. 192.168.1.100, new Gateway and DNS-Server. DHCP (Dynamic Host Configuration Protocol) is *not* recommended.
- Save

#### **2.3 System setting**

- Menu "Settings" -> Common: Choose System name (e.g. SIWIAT Building 1). The system name (long) can be the same. The assistant should be turned off now. Save.
- Menu "Settings" -> Administrator: Enter contact details of the contact person (Name, Tel, Email, Building/Room,…). Save.
- Menu "Settings" -> Email: can be left empty. Can be filled out later as soon as your email server is ready.

## **3 Conclusion**

Afterwards the App-Box is preconfigured.

Now the installation of apps and their configuration should follow.